**INSTRUKCJA WYPEŁNIANIA I SKŁADANIA WNIOSKU O PŁATNOŚĆ W SL 2014**

**Finansowanie kapitału obrotowego mikro i małych przedsiębiorstw**

**RPLU.03.07.00-IP.01-06-V01/20**

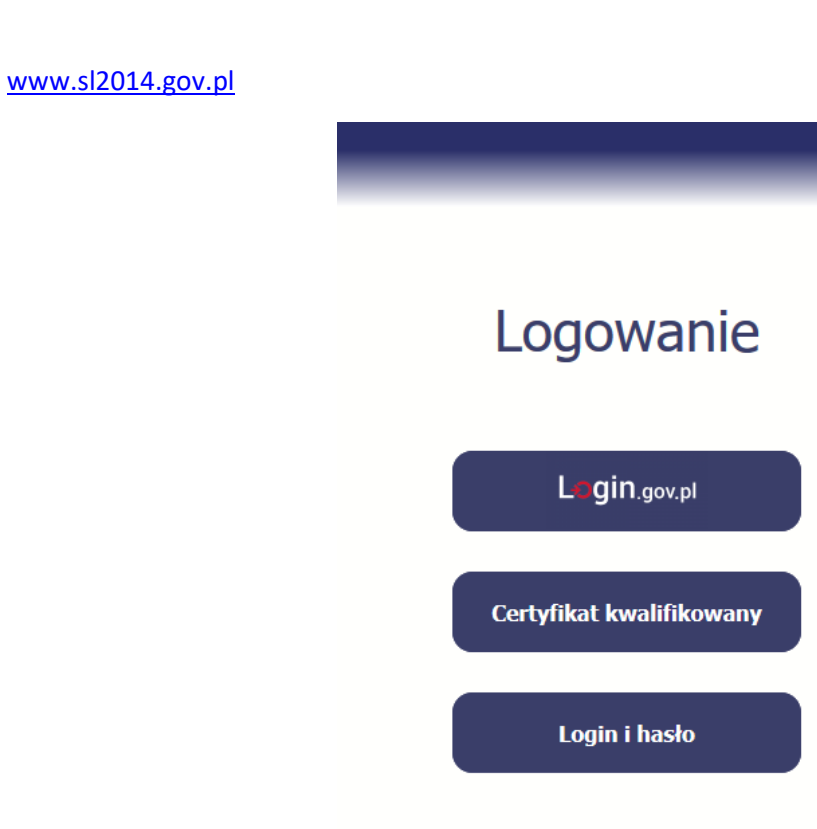

Proszę zalogować się za pomocą Login.gov.pl (przez profil zaufany) lub certyfikat kwalifikowany. Opcja "Login i hasło" dostępna jest przy awarii profilu zaufanego.

Logowanie powiązane jest po numerze PESEL podanym w **profilu zaufanym** oraz w sekcji A.I.3 Osoba/y uprawniona/e do reprezentowania beneficjenta, w tym do wykonywania w jego imieniu czynności związanych z realizacją projektu we wniosku o dofinansowanie w **LSI 2014**.

Po zalogowaniu wyświetli się okno:

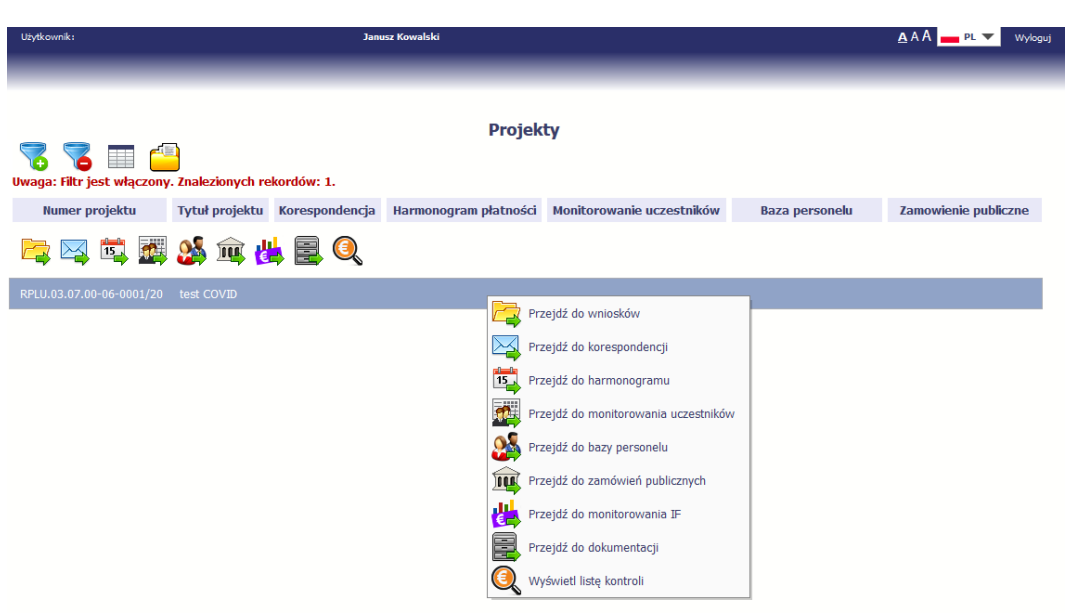

Numer projektu powinien być taki sam jak numer projektu w **LSI 2014 .**

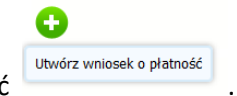

Proszę wybrać "**Przejdź do wniosków**" i wybrać **browiek w wniosek o platność** 

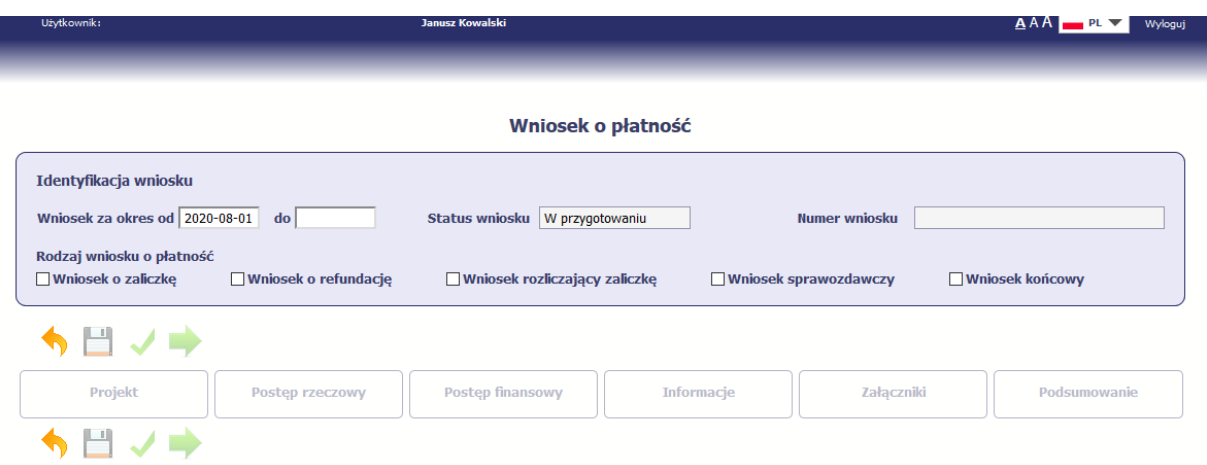

**Data Wniosek za okres od** uzupełnia się automatycznie. Jest to data rozpoczęcia Okresu realizacji projektu wskazana w umowie.

**Data Wniosek za okres do** powinna być datą zakończenia realizacji projektu, zgodnie z §3 umowy o dofinansowanie.

Rodzaj wniosku o płatność proszę wybrać wyłącznie **Wniosek o refundację** i **Wniosek końcowy**.

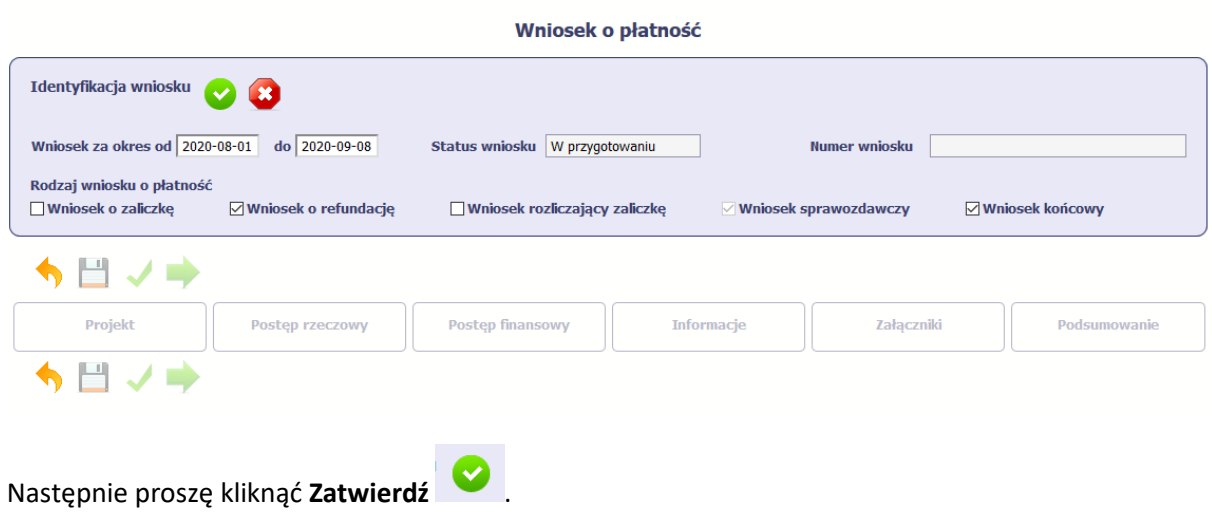

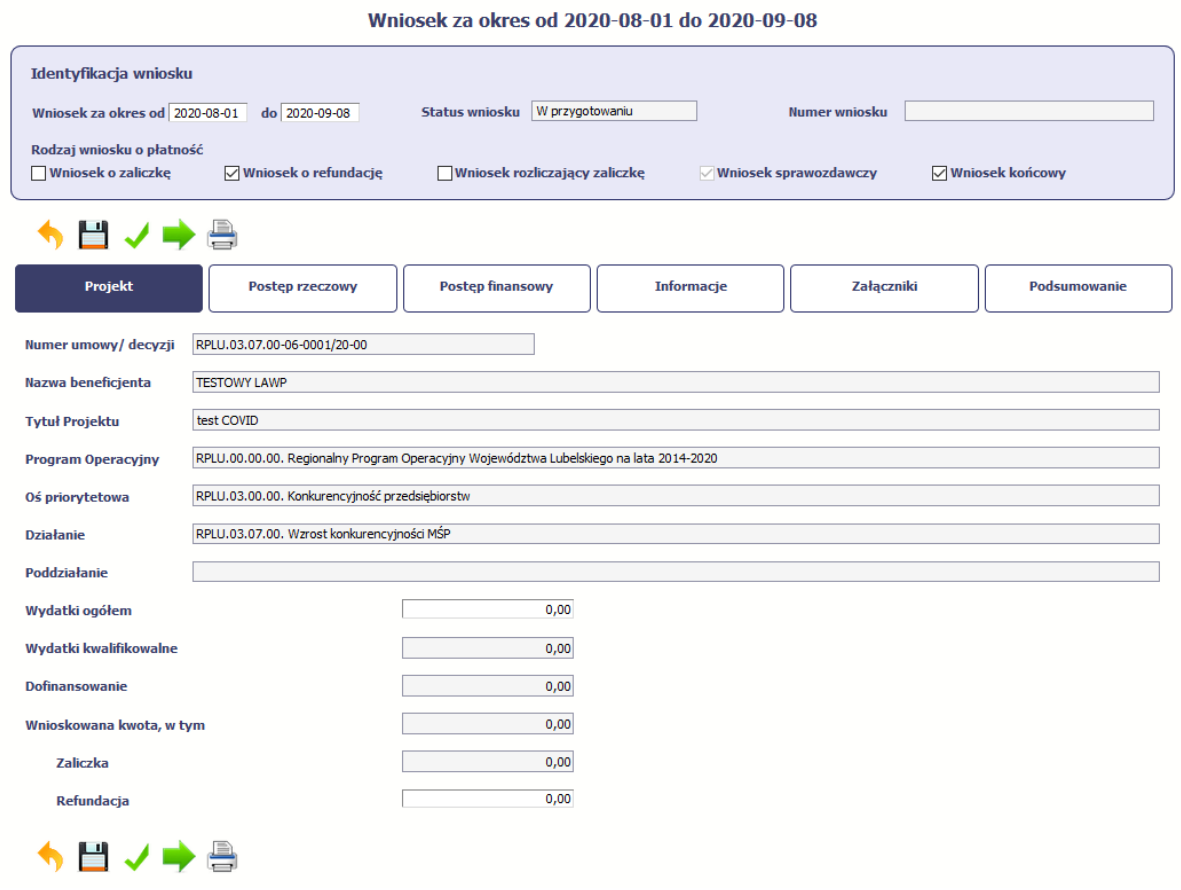

We wniosku o płatność poruszamy się przez sekcje Projekt, Postęp rzeczowy, …., Podsumowanie.

Każda sekcja ma własne działy. Np. Postęp finansowy składa się z Postępu rzeczowego realizacji projektu, wskaźników produktu, wskaźników rezultatu itd.

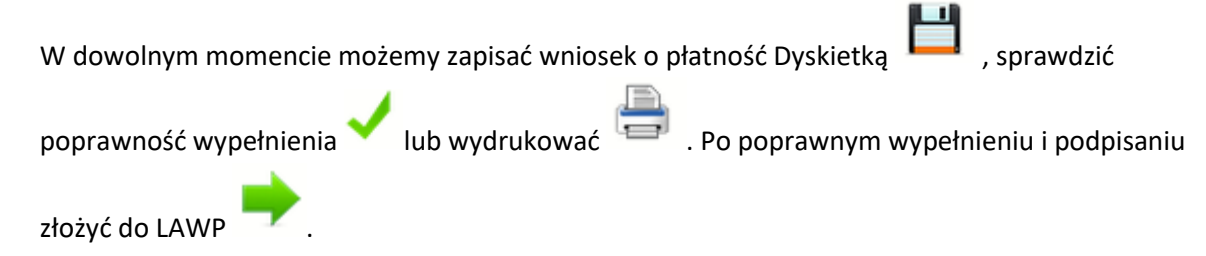

Aby poprawnie wypełnić wniosek o płatność należy wypełnić sekcje:

### **1. Postęp rzeczowy: Postęp rzeczowy realizacji projektu**

Zaznaczając wiersz na granatowo i edytując proszę wpisać aktualny stan realizacji projektu (Projekt realizowany zgodnie z umową). Zapisujemy dyskietką.

### **2. Postęp rzeczowy: Wskaźniki produktu i wskaźniki rezultatu**

Wskaźniki produktu zaczytują się z umowy. W kolumnie **Wartość osiągnięta w okresie sprawozdawczym** proszę wpisać wartości docelowe tak aby **Stopień realizacji stanowił 100%.**

**Wartość osiągnięta od początku realizacji projektu** wypełni się automatycznie. Wskaźniki te wymienione są w umowie o dofinansowanie.

# Wskaźniki produktu:

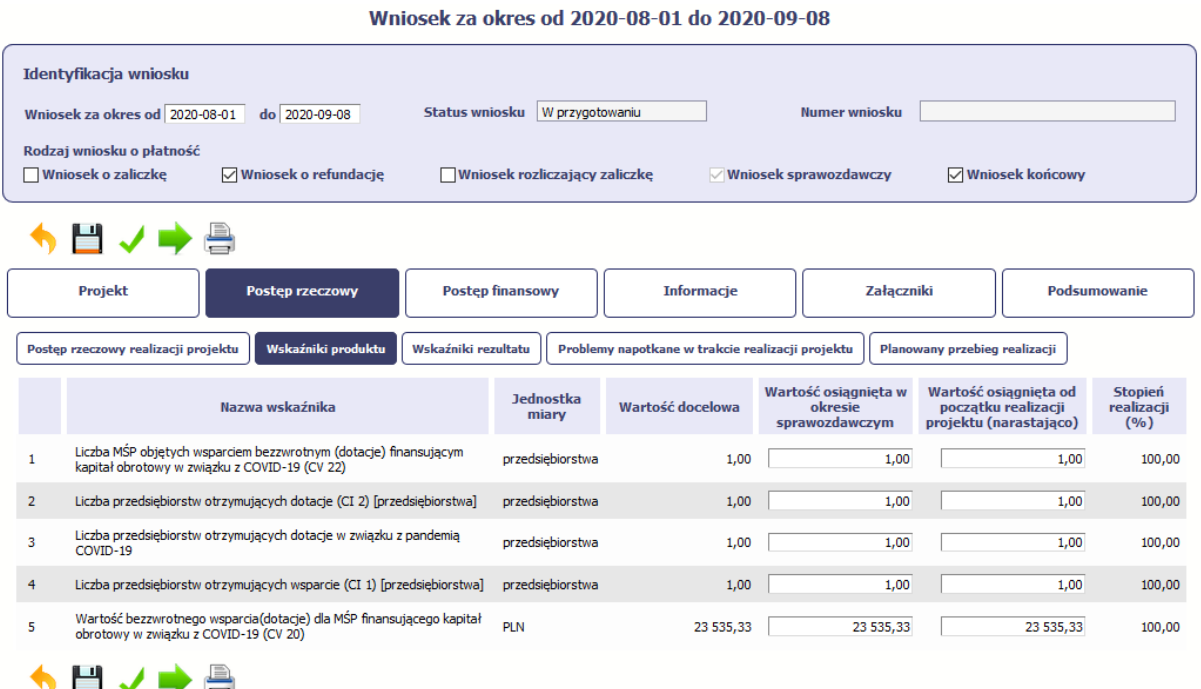

# Wskaźnik rezultatu:

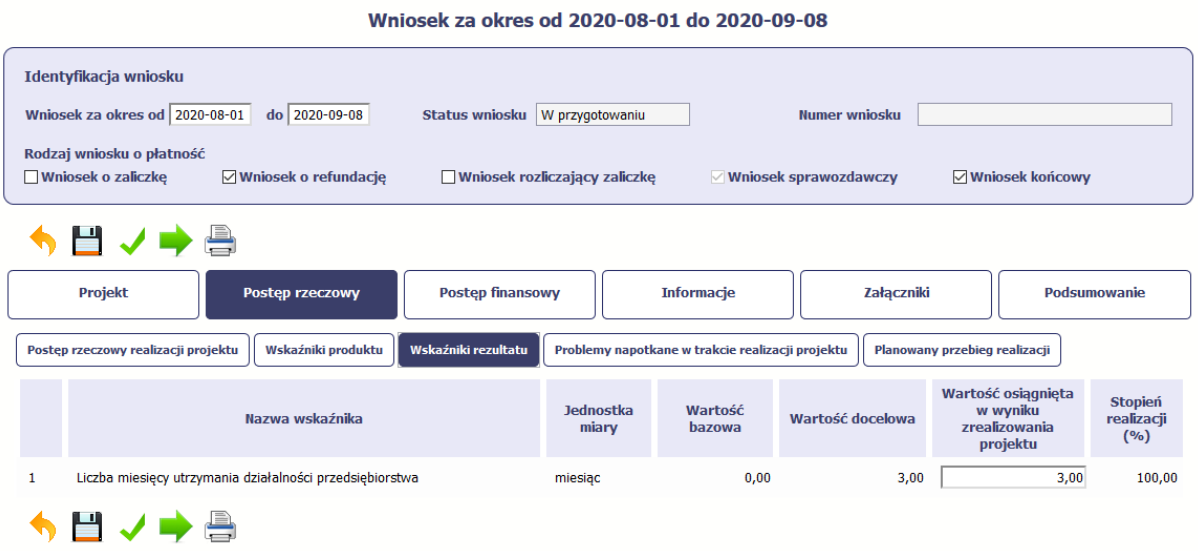

Wartość wskaźnika rezultatu proszę uzupełnić wartością docelową określoną we wniosku o dofinansowanie tak aby **Stopień realizacji** wynosił **100%**.

**3. Postęp finansowy: Wydatki rozliczane ryczałtowo.**

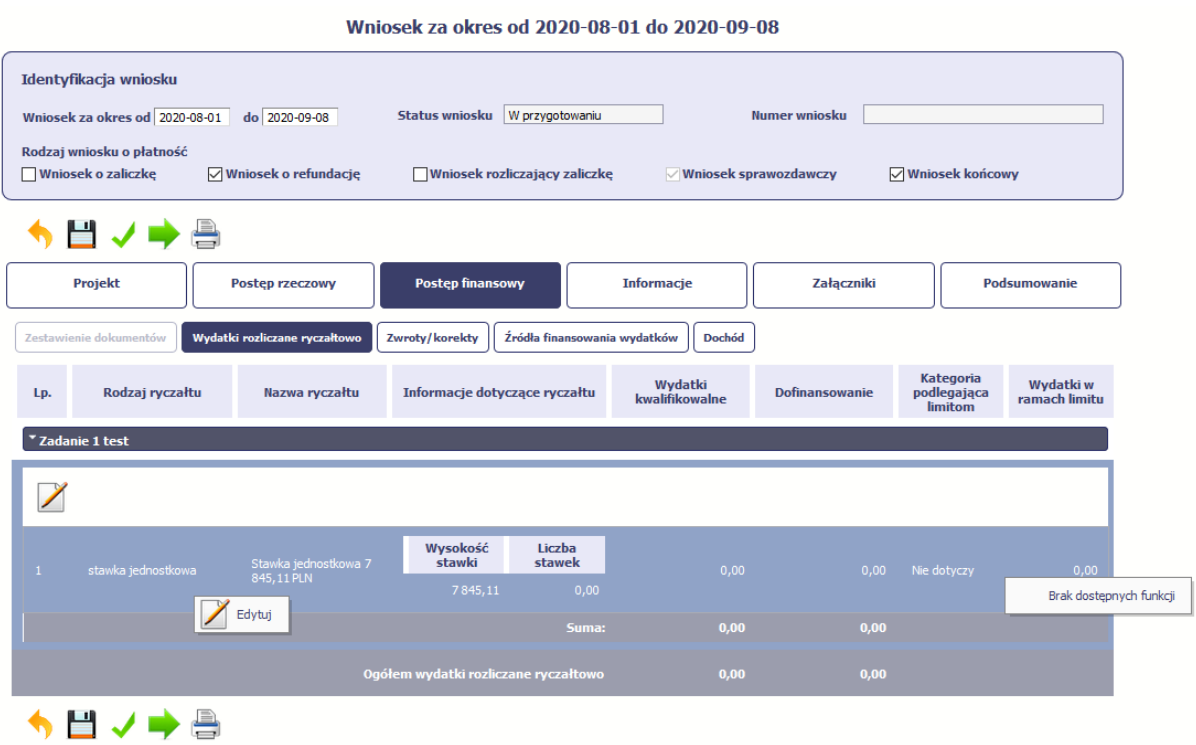

W tej sekcji proszę zaznaczyć prawym przyciskiem myszy wiersz stawka jednostkowa i wybrać opcję

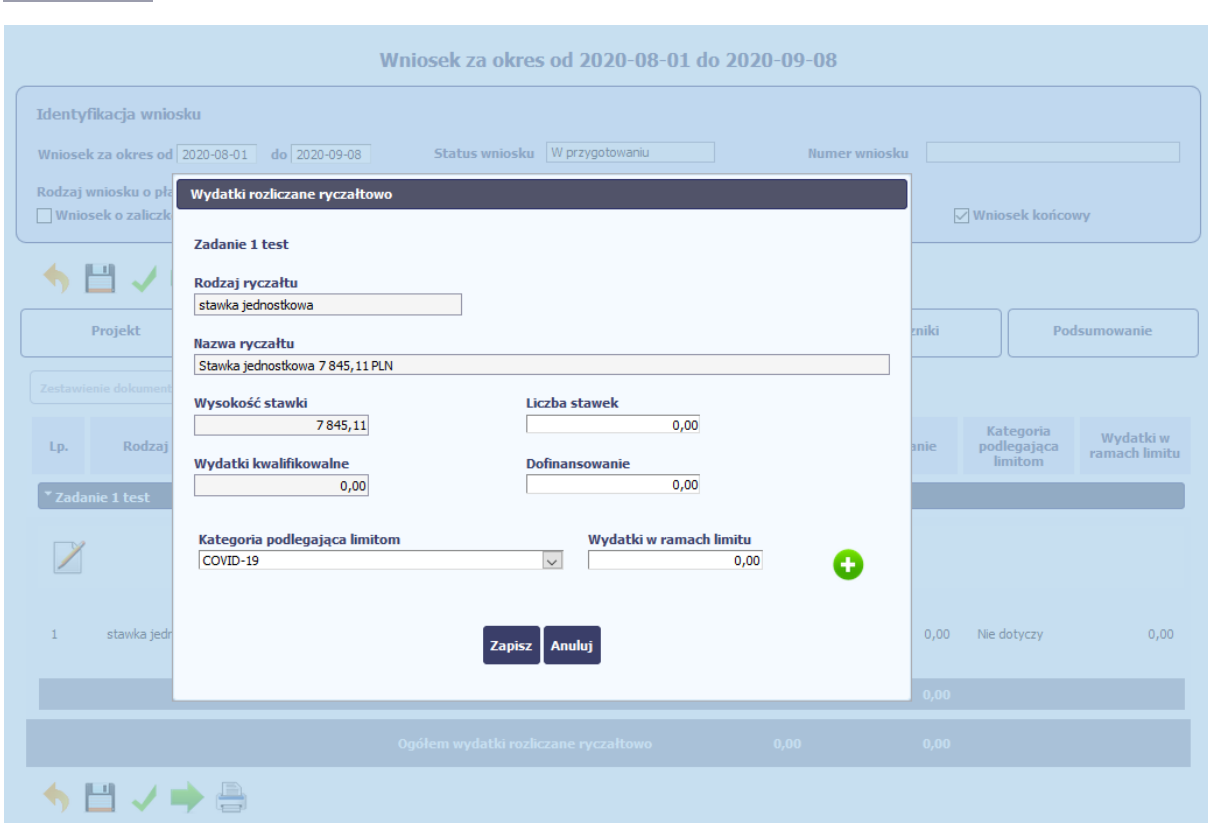

W powyższym oknie proszę wybrać:

Edytuj

- Liczba stawek (1,2 lub 3) zależnie od ilości miesięcy wybranych we wniosku o dofinansowanie
- Kategorię podlegającą limitom: **COVID-19**. **Wydatki w ramach limitu** proszę wpisać kwotę dofinansowania.

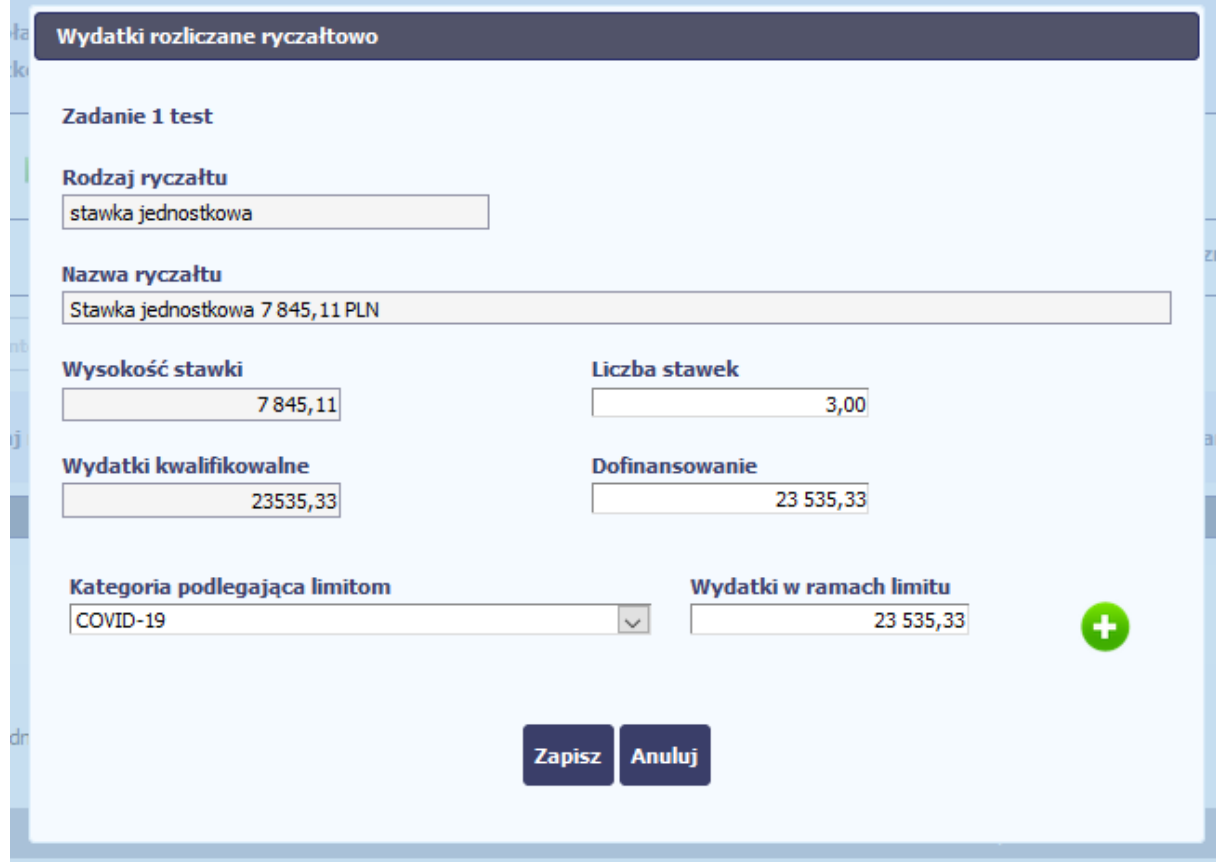

Wartości **wydatków kwalifikowanych**, **dofinansowania** oraz **wydatków w ramach limitu** powinny być takie same i zgodne z wartościami z umowy o dofinansowanie.

# **Klikamy Zapisz.**

**4. Postęp finansowy: Źródła finansowania wydatków**

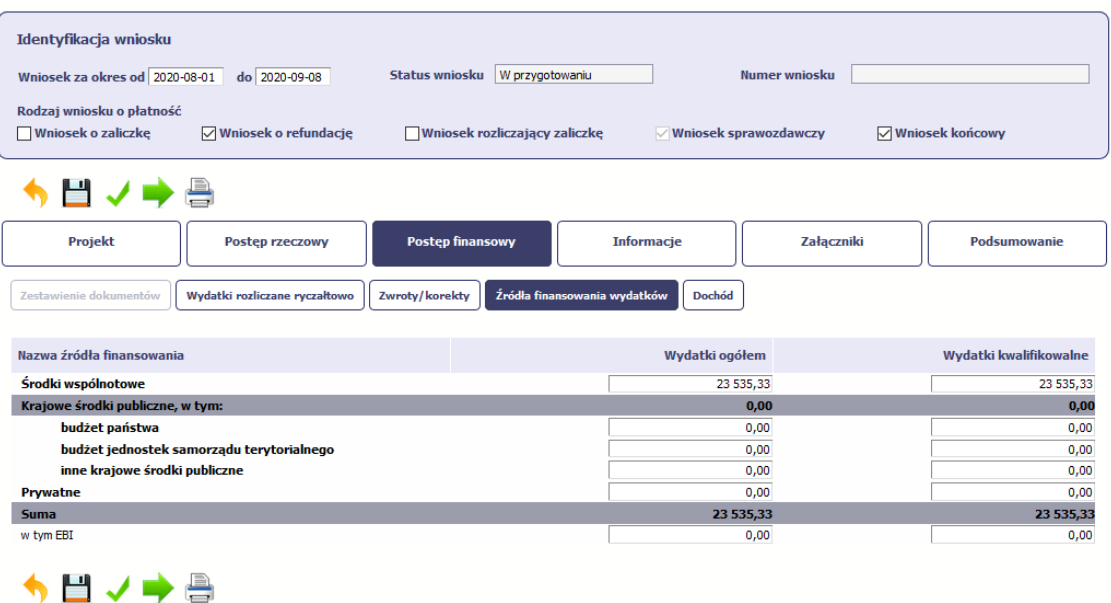

W tym oknie proszę uzupełnić w wierszu **Środki wspólnotowe,** w kolumnie **Wydatki ogółem** oraz w kolumnie **Wydatki kwalifikowane** wartością dofinansowania. Klikamy zapisz.

#### **5. Informacje: Oświadczenia**

Proszę wpisać miejsce przechowywania dokumentacji projektowej. Należy pamiętać, iż Beneficjent wskazał miejsce przechowywania dokumentacji w § 11 umowy o dofinansowanie i powinno być ono zgodne z zapisami wniosku o płatność.

### **6. Projekt**

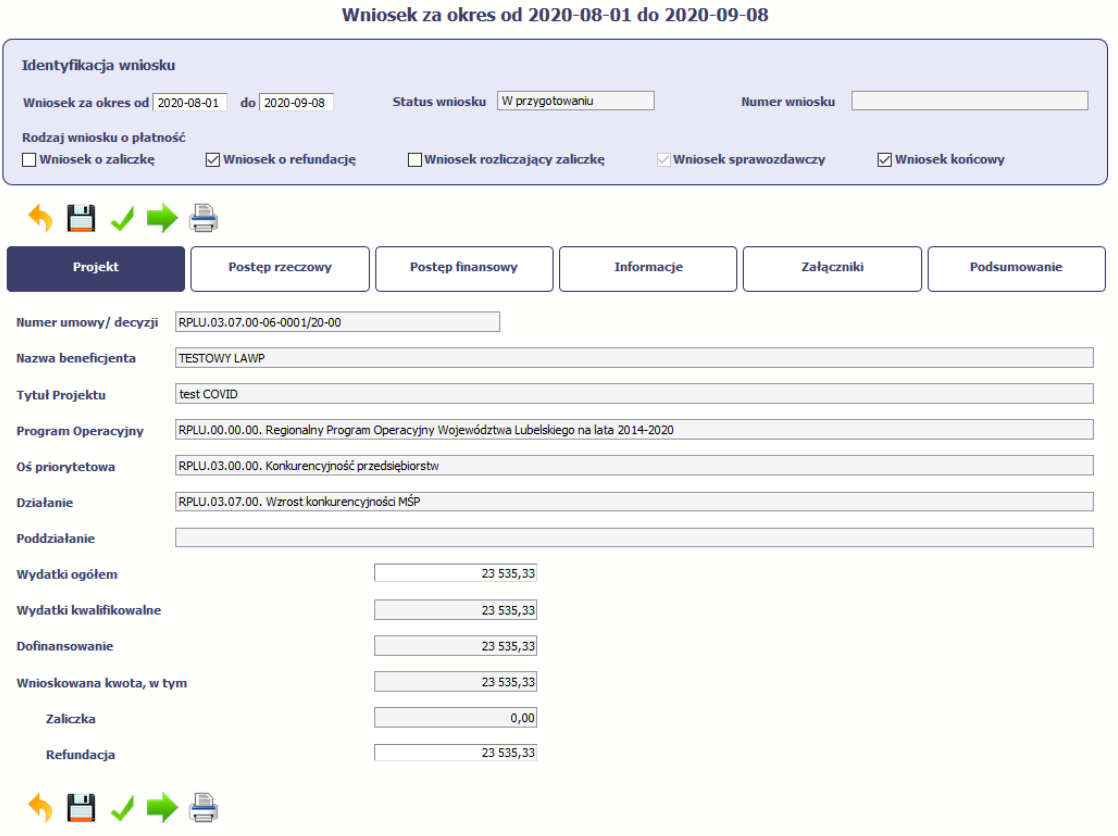

W sekcji projekt **Wydatki ogółem**, **Wydatki kwalifikowane**, **dofinansowanie** wypełnią się automatycznie.

# Proszę jedynie wpisać wartość **Refundacji** równą **Wydatkom ogółem**.

Wszystkie wymienione wyżej kwoty powinny być sobie równe oraz zgodne z kwotami wymienionymi w umowie o dofinansowanie.

Po zapisaniu wniosku dyskietką i kliknięciu jego sprawdzenia powinien wyskoczyć komunikat.

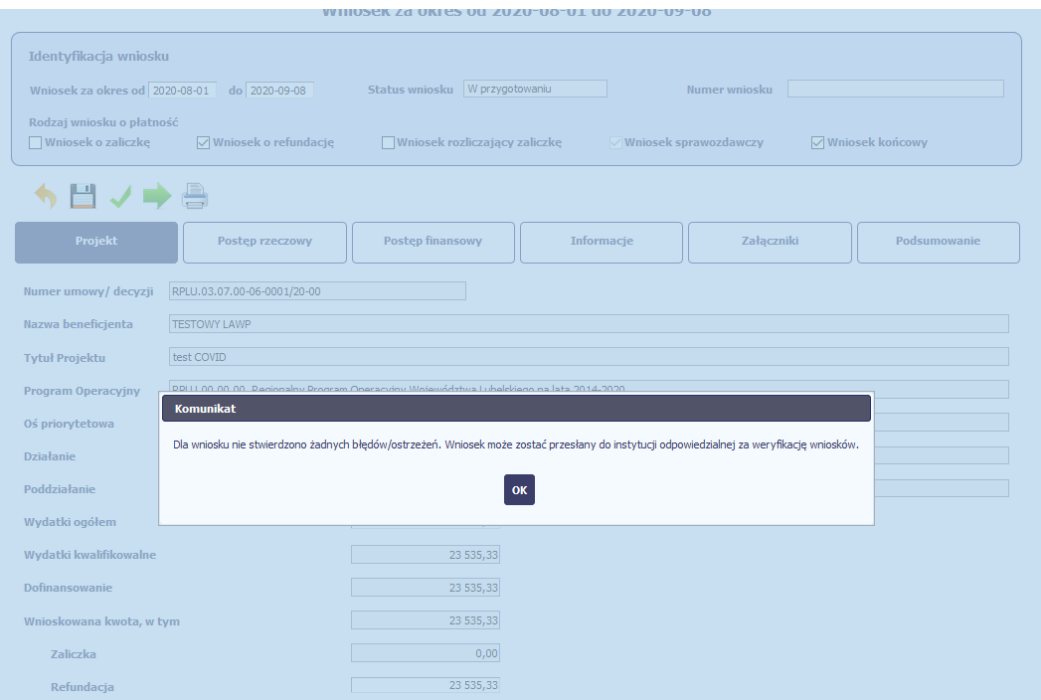

Jeśli chcemy złożyć wniosek o płatność musimy podpisać go profilem zaufanym lub certyfikatem i postępować zgodnie z prezentowanym widokiem.

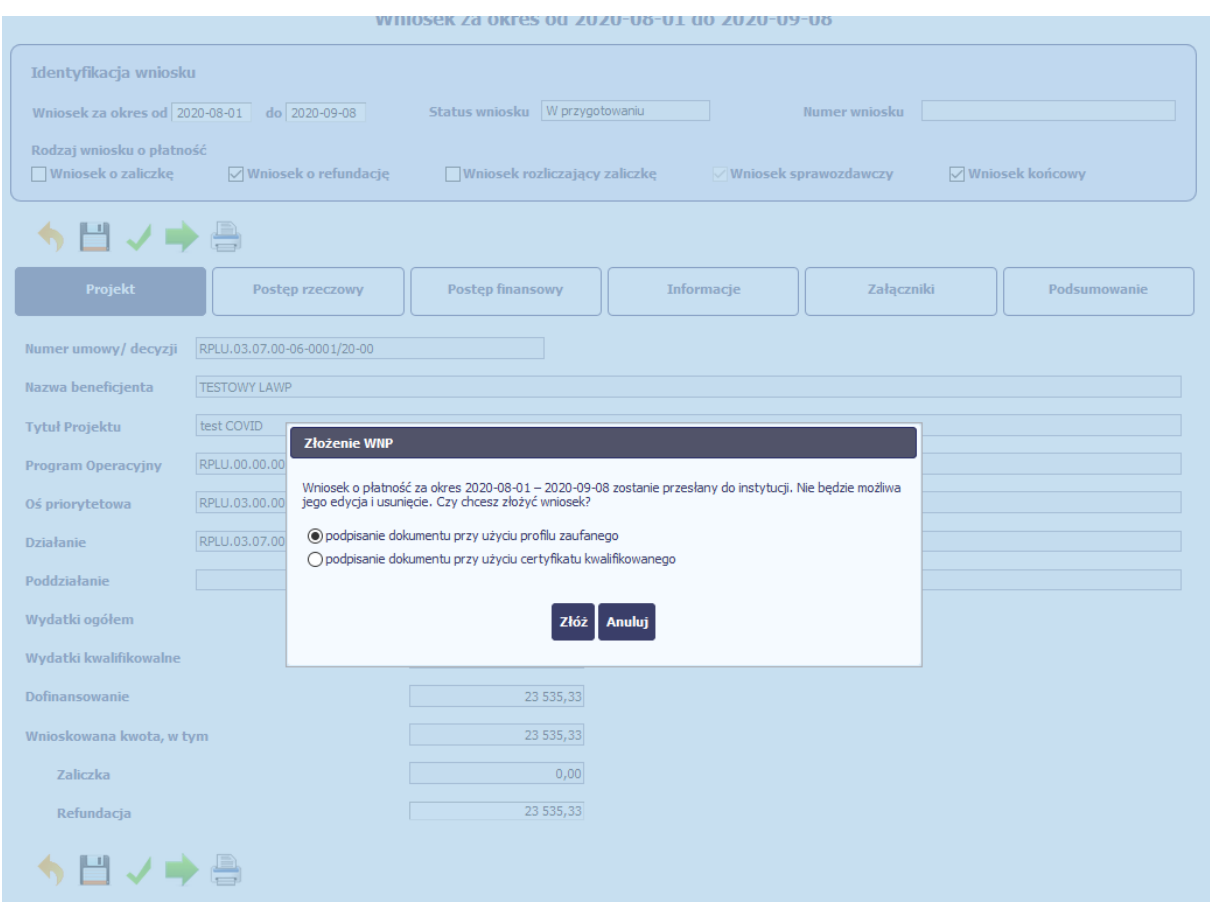

Jeśli wniosek o płatność jest niepoprawny to błędy wyświetlane są na górze strony.

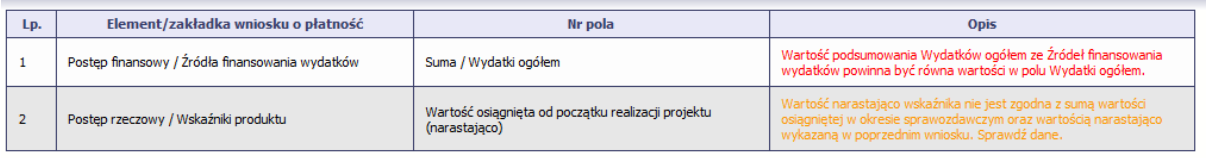

#### Wniosek za okres od 2020-08-01 do 2020-09-08

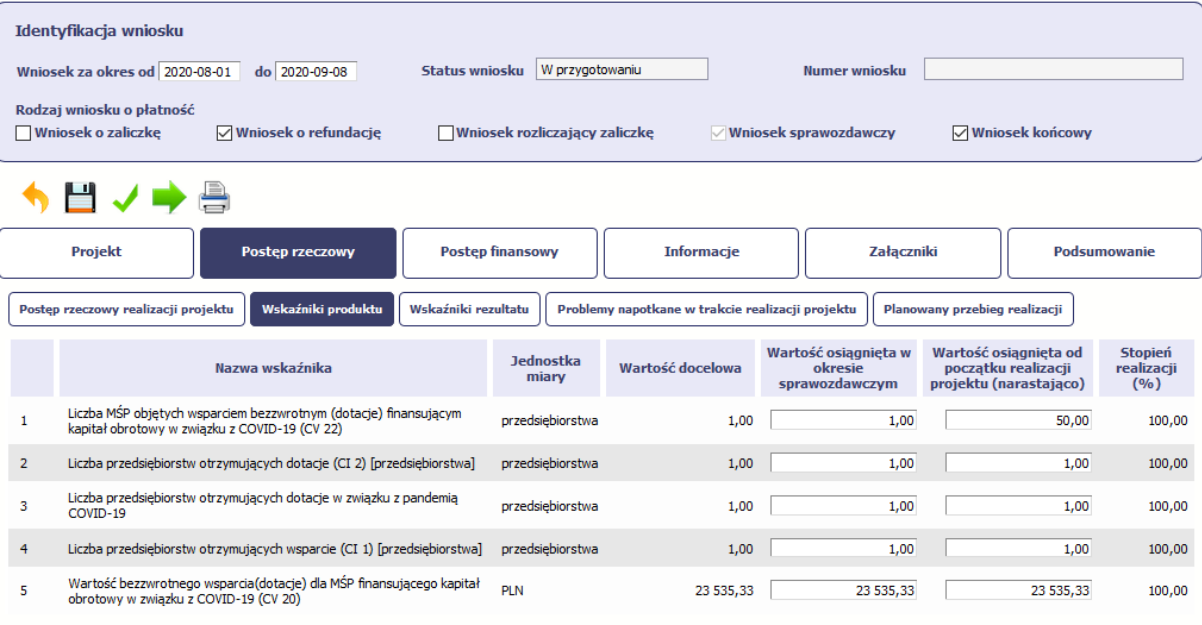

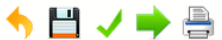

Komunikaty wyświetlane na **pomarańczowo** należy poprawić pomimo, iż nie blokują wysłania wniosku o płatność.

Komunikaty wyświetlane na **czerwono** należy poprawić ponieważ uniemożliwiają wysłanie wniosku o płatność.

Klikając na odpowiedni **Opis błędu** system przeniesie nas do sekcji w której ten błąd występuje.

### **Przydatne linki:**

Ogólna instrukcja Beneficjenta

[https://rpo.lubelskie.pl/rpo/wiadomosci/aktualnosci/sl2014-instrukcje-dla-beneficjentow-rpo-wl-](https://rpo.lubelskie.pl/rpo/wiadomosci/aktualnosci/sl2014-instrukcje-dla-beneficjentow-rpo-wl-2014-2020/)[2014-2020/](https://rpo.lubelskie.pl/rpo/wiadomosci/aktualnosci/sl2014-instrukcje-dla-beneficjentow-rpo-wl-2014-2020/)

Wniosek o nadanie/odebranie uprawnień w SL2014.

[https://rpo.lubelskie.pl/rpo/wiadomosci/aktualnosci/skorzystaj-ze-wzorow-dokumentow](https://rpo.lubelskie.pl/rpo/wiadomosci/aktualnosci/skorzystaj-ze-wzorow-dokumentow-niezbednych-przy-realizacji-projektu/)[niezbednych-przy-realizacji-projektu/](https://rpo.lubelskie.pl/rpo/wiadomosci/aktualnosci/skorzystaj-ze-wzorow-dokumentow-niezbednych-przy-realizacji-projektu/)

# **Wniosek o nadanie zmianę i wycofanie uprawnień w ramach SL2014 [2019-03-06]**

Wniosek o uprawnienia należy przesłać przez system SL2014 za pomocą modułu korespondencja.

Instrukcja wypełniania sprawozdania rozliczającego wsparcie

[https://rpo.lubelskie.pl/rpo/wiadomosci/nabory-konkursy/3-7-wzrost-konkurencyjnosci](https://rpo.lubelskie.pl/rpo/wiadomosci/nabory-konkursy/3-7-wzrost-konkurencyjnosci-przedsiebiorstw-finansowanie-kapitalu-obrotowego-mikro-i-malych-przedsiebiorstw-1/instrukcja-wypelniania-sprawozdania-rozliczajacego-wsparcie/)[przedsiebiorstw-finansowanie-kapitalu-obrotowego-mikro-i-malych-przedsiebiorstw-1/instrukcja](https://rpo.lubelskie.pl/rpo/wiadomosci/nabory-konkursy/3-7-wzrost-konkurencyjnosci-przedsiebiorstw-finansowanie-kapitalu-obrotowego-mikro-i-malych-przedsiebiorstw-1/instrukcja-wypelniania-sprawozdania-rozliczajacego-wsparcie/)[wypelniania-sprawozdania-rozliczajacego-wsparcie/](https://rpo.lubelskie.pl/rpo/wiadomosci/nabory-konkursy/3-7-wzrost-konkurencyjnosci-przedsiebiorstw-finansowanie-kapitalu-obrotowego-mikro-i-malych-przedsiebiorstw-1/instrukcja-wypelniania-sprawozdania-rozliczajacego-wsparcie/)

Zmiany w dokumencie:

[2021-04-22] Poprawiono opis daty DO wniosku o płatność wpisywanej przez Beneficjenta (str. 2)

[2021-04-22] Poprawiono opis Informacje: Oświadczenia (str. 6)

[2020-10-27] Poprawiono na str. 3 błąd z lokalizacją Postępu rzeczowego realizacji projektu, wskaźników produktu i rezultatu (był postęp finansowy zamiast rzeczowego)